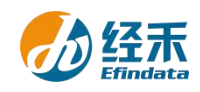

## **CNRDS** 平台新用户注册须知

尊敬的 东南大学 用户:

您们好!贵校采购了中国研究数据服务平台(简称 CNRDS 平台)数据库产品,按照合 同约定,您们可以获得 CNRDS 平台数据库使用权。CNRDS 平台采用账户登录开放式主页浏 览下载数据的方式,一位用户一个正式账户,用户须在东南大学校园网范围内使用。现将新 用户注册流程告知如下:

1.建议使用谷歌、360 极速模式或 ie11 以上浏览器;

2.登录 CNRDS 平台主页([www.cnrds.com](http://www.cnrds.com)),点击右上角"新用户注册",进入网上用户 自主注册流程;

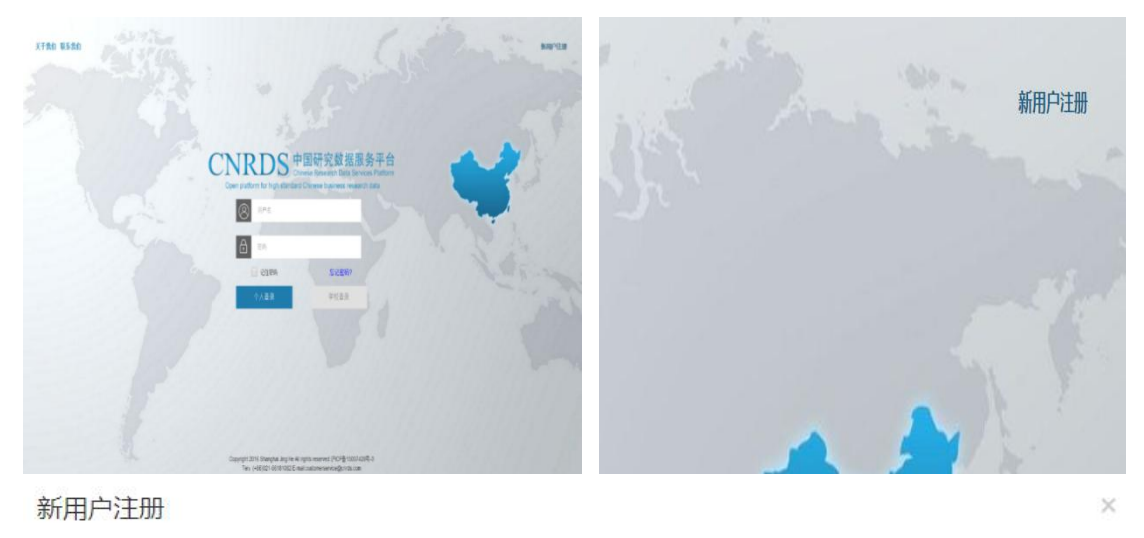

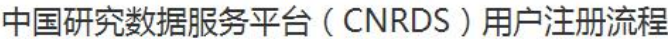

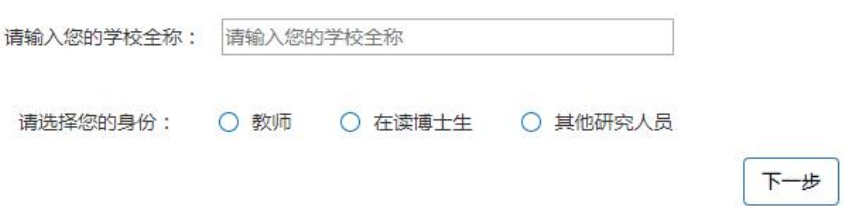

3.请输入您的学校全称: 东南大学, 请选择您的身份: 教师, 在读博士生或其他研究人 员,点击下一步,填写信息上传文件,提交注册信息,现以教师为例;

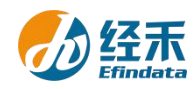

新用户注册

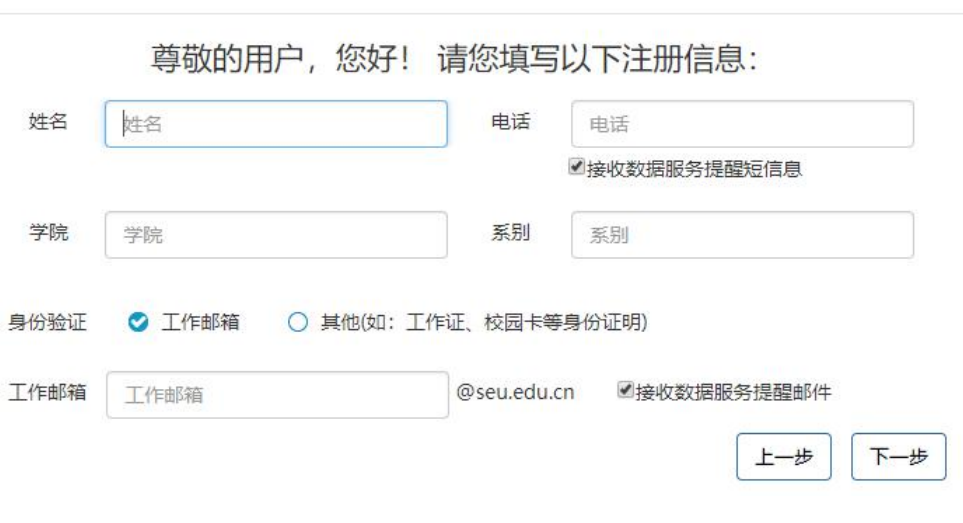

4.按"新用户注册"界面显示填写注册信息后点击下一步进入 CNRDS 平台数据使用协

议界面;

CNRDS平台数据使用协议

CNRDS平台数据使用协议

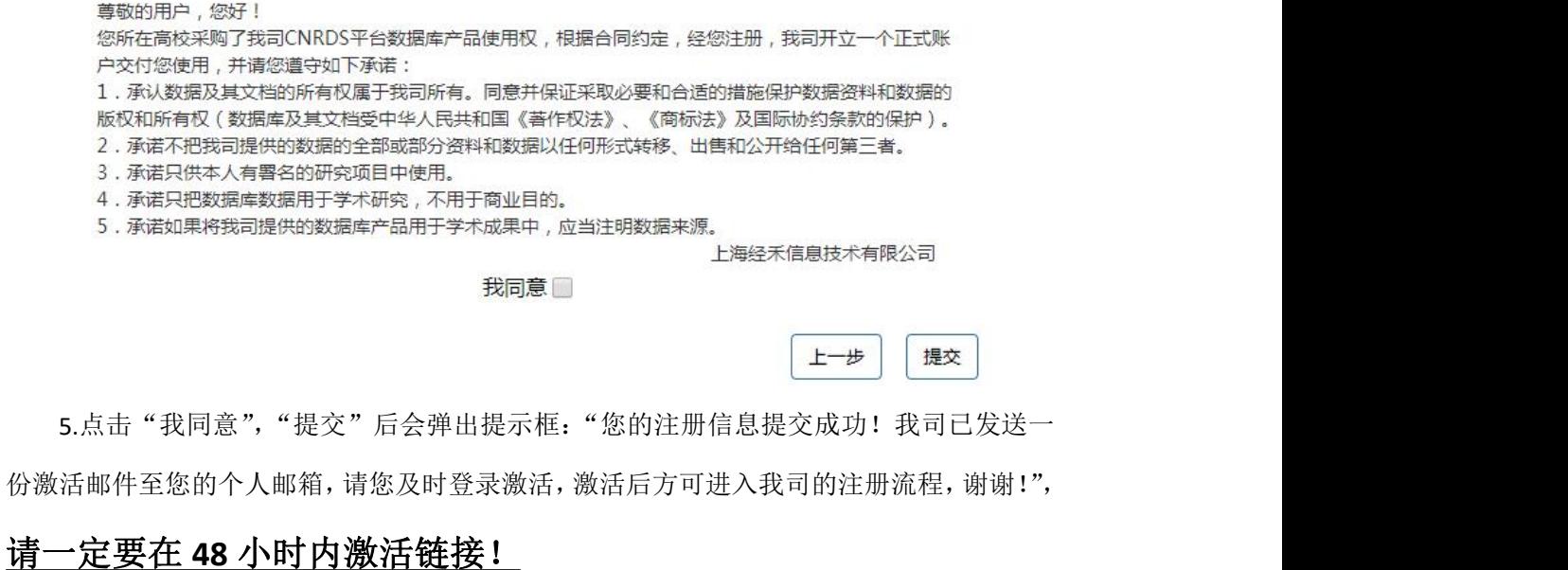

## $\bar{\times}$ 提示 您的注册信息提交成功!我司已发送一份激活邮件至您的个人邮箱,请您 ⊕ 及时登录激活,激活后方可进入我司的注册流程,谢谢! 完成 6.链接激活后,进入我方的账户开具流程, 我方会在信息成功提交之日起 3

 $\times$ 

 $\times$ 

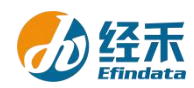

个工作日内给您开具账户并发送到您的注册邮箱,请您注意查收! 7.用户注册的个人账户可以同时获取特色库和基础库的正式数据,用户 可以通过账户个人中心了解数据库采购清单信息。

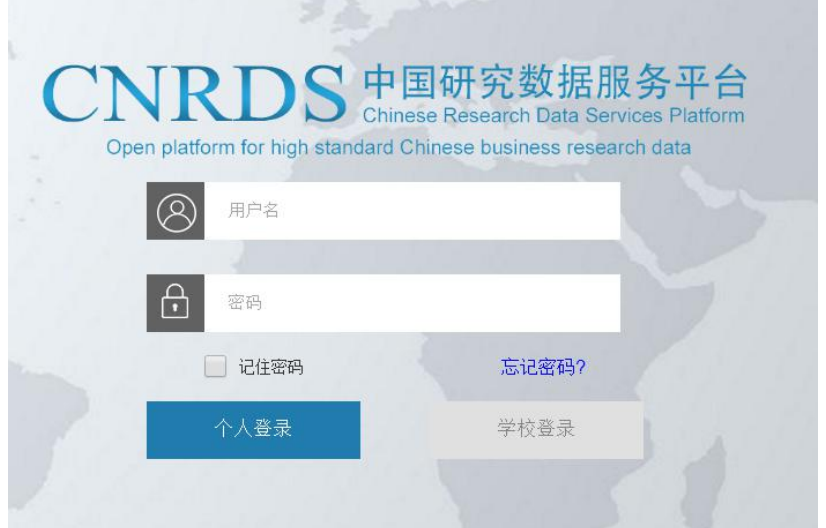

上海经禾信息技术有限公司

2020 年 10 月 9 日